#### CSE 331: Developer Tools

Section 2 10/4/2012

Slides by: Kellen Donohue with material from Krysta Yousoufian

# Agenda

- Loop development & ex0
- Tools
	- Eclipse
	- Subversion
	- JUnit

```
public static void partition(int[] b) {
    int frontIndex = 0;
    int backIndex = b.length - 1;for (int i = 0; i \leq 0 backIndex; i++) {
      if (b[i] < 0) {
         swap(b, frontIndex, i);
         frontIndex++;
       } else if (b[i] > 0) {
         swap(b, backIndex, i);
         backIndex--;
 }
     }
   }
                                 Neg Zero Unknown Pos
                                      front i back
```

```
public static void partition(int[] b) {
    int frontIndex = 0;
    int backIndex = b.length - 1;for (int i = 0; i \leq 0 backIndex; i++) {
      if (b[i] < 0) {
         swap(b, frontIndex, i);
         frontIndex++;
       } else if (b[i] > 0) {
         swap(b, backIndex, i);
         backIndex--;
 }
     }
   }
                                 Neg Zero Unknown Pos
                                      front i back
```
 $[0, -1, 2, -3]$ 

```
public static void partition(int[] b) {
   int frontIndex = 0;
   int backIndex = b.length - 1;for (int i = 0; i \le b ackIndex; i++) {
     if (b[i] < 0) {
        swap(b, frontIndex, i);
        frontIndex++;
      } else if (b[i] > 0) {
        swap(b, backIndex, i);
        backIndex--;
 }
     }
   }
                                 Neg Zero Unknown Pos
                                     front i back
```

```
[0, -1, 2, -3] => [-1, 0, 2, -3]
```
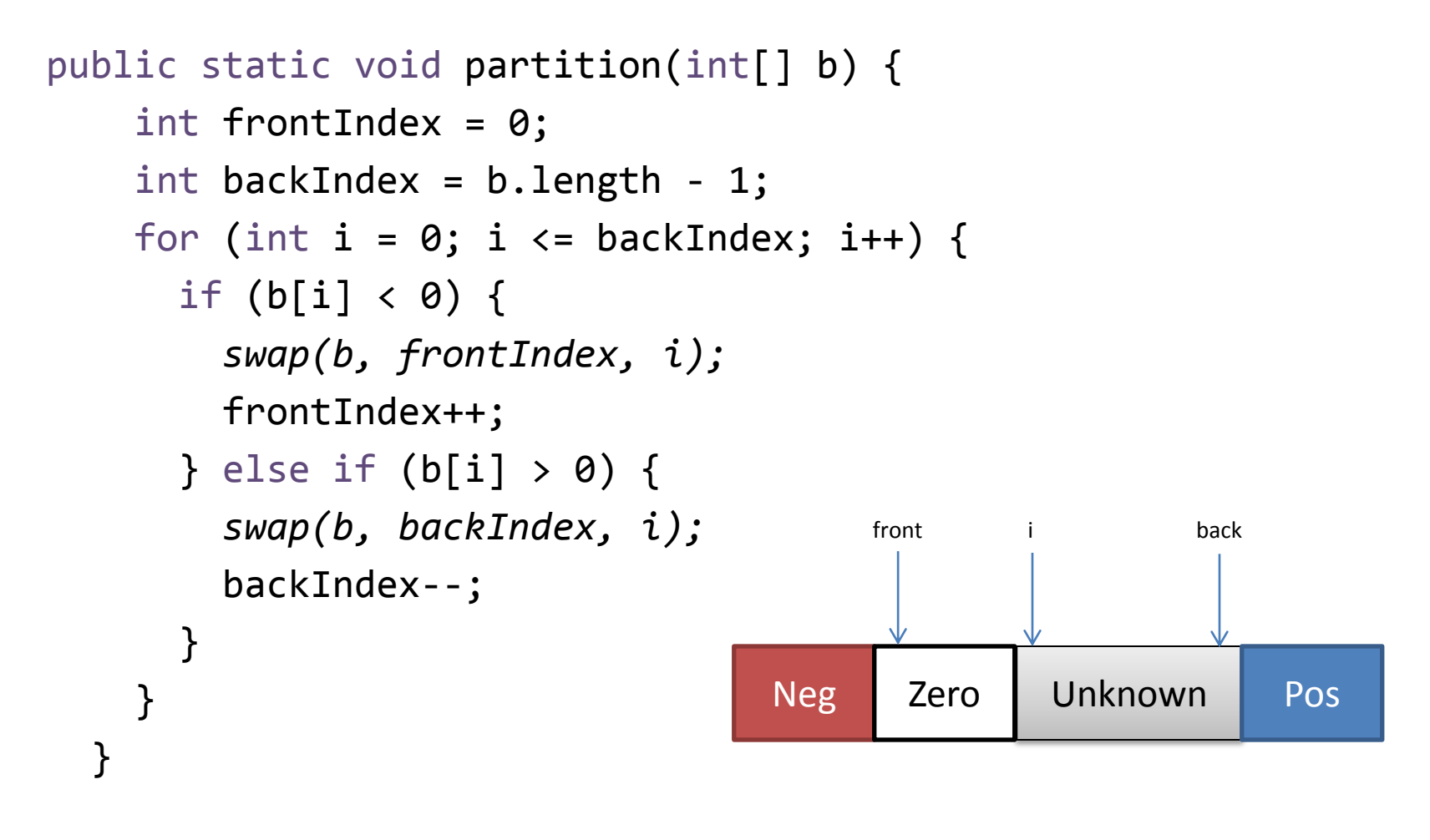

 $[0, -1, 2, -3]$  =>  $[-1, 0, 2, -3]$  =>  $[-1, 0, -3, 2]$ 

```
public static void partition(int[] b) {
    int frontIndex = 0;
    int backIndex = b.length - 1;for (int i = 0; i \leq 0 backIndex; i++) {
      if (b[i] < 0) {
         swap(b, frontIndex, i);
         frontIndex++;
       } else if (b[i] > 0) {
         swap(b, backIndex, i);
         backIndex--;
        i--; }
     }
   }
```
• Given array  $a = [0, ..., n-1]$ , reverse the elements in a

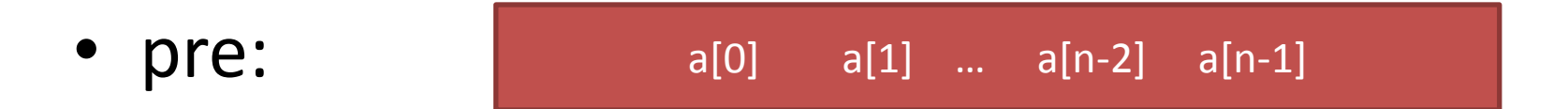

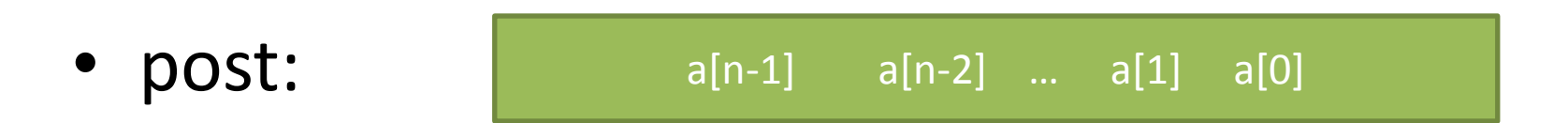

• Given array  $a = [0, ..., n-1]$ , reverse the elements in a

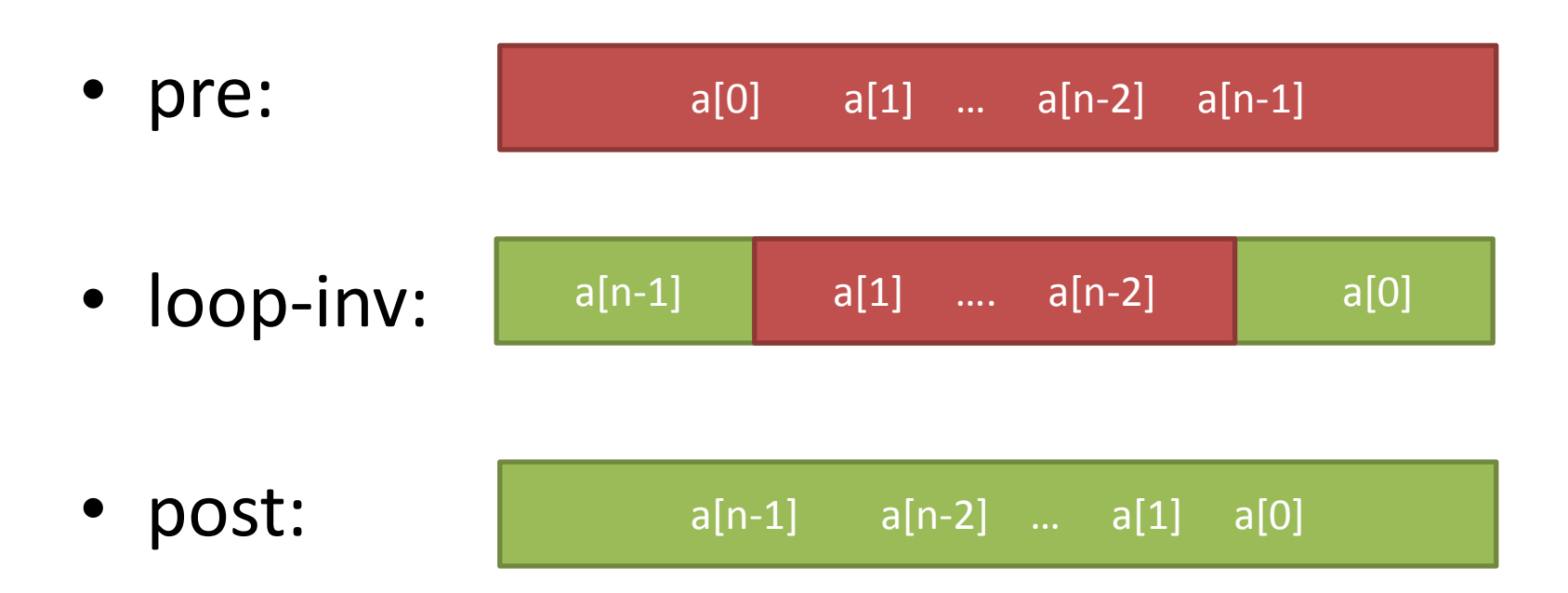

• loop-inv:

a[n-1]  $a[1]$  .... a[n-2]  $a[0]$ 

```
L = 0;R = n - 1;while (L < R) {
     swap(a[L], a[R]);
     L = L + 1;R = R-1;}
```
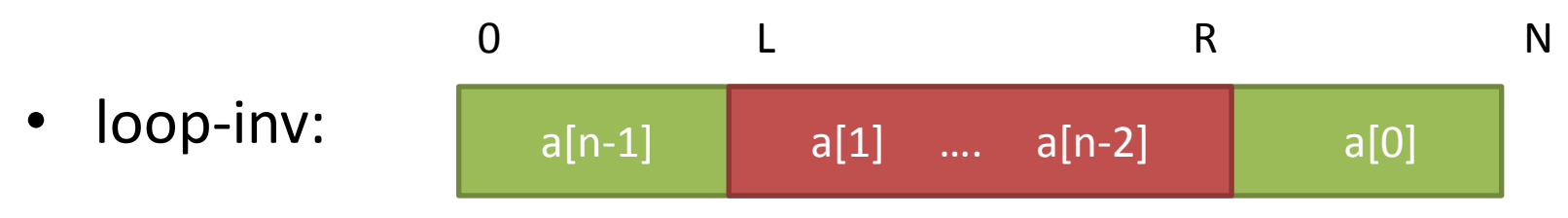

```
L = 0;R = n-1;while (L < R) {
     swap(a[L], a[R]);
     L = L + 1;R = R-1;}
```
• loop-inv:  $a[n-1]$   $a[1]$  ...  $a[n-2]$   $a[0]$ 0 L R N

```
L = 0;R = n-1;while (L < R) {
      swap(a[L], a[R]);
      L = L + 1;R = R-1;}<br>
```
• loop-inv:  $a[n-1]$   $a[1]$  ...  $a[n-2]$   $a[0]$ 0 L R N

```
L = 0;R = n-1; // I) True before loop
while (L < R) {
     swap(a[L], a[R]);
     L = L + 1;R = R-1;}<br>
```
0 L R N

• loop-inv:  $a[n-1]$   $a[1]$  ...  $a[n-2]$   $a[0]$ 

```
L = 0;R = n-1; // I) True before loop
while (L < R) {
    swap(a[L], a[R]);
    L = L + 1;R = R-1; // II) True inductively}<br>
```
0 L R N

• loop-inv:  $a[n-1]$   $a[1]$  ...  $a[n-2]$   $a[0]$ 

```
L = 0;R = n-1; // I) True before loop
while (L < R) {
    swap(a[L], a[R]);
    L = L + 1;R = R-1; // II) True inductively} // III) True after loop
```
# Agenda

- Loop development on ex0
- Tools
	- Eclipse
	- Subversion
	- JUnit

# Eclipse

• Eclipse is a multi-

platform, open-source IDE

• Build, edit, run, test, distribute your code from one program

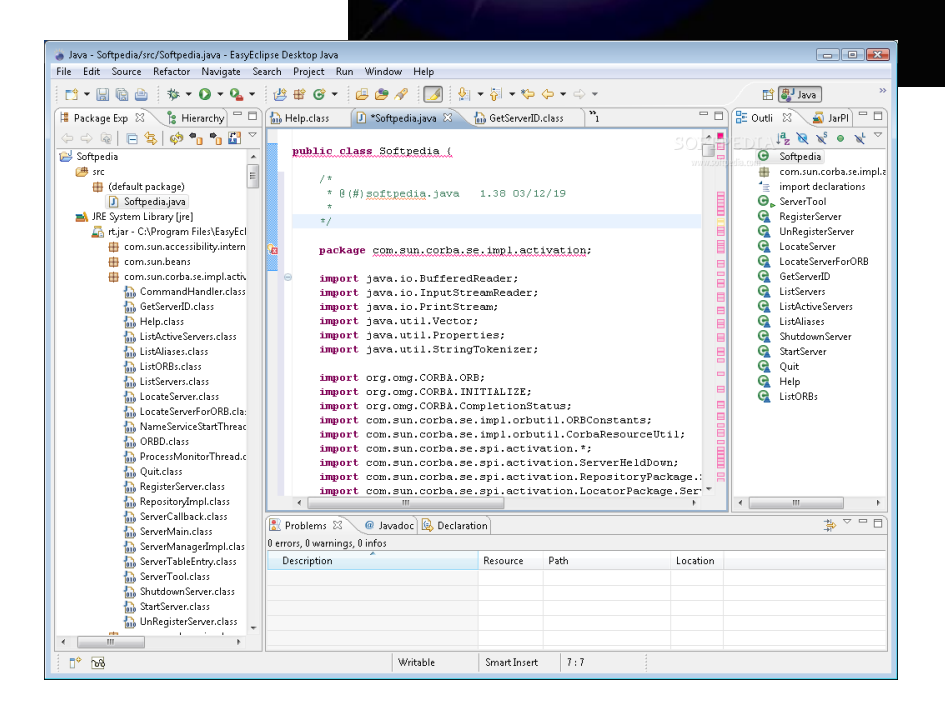

eclipse

# Nice features of Eclipse

- Code generation
- Easy refactoring/renaming
- Helpful autocomplete
- Easily see relevant documentation
- Quickly find variable uses/definitions
- **Debugging**
- Good integration with other tools

#### Demo

# Getting Eclipse

• It's already installed on CSE Lab Machines

– Open a terminal – type eclipse &

- Working from home (instructions in tools handout)
	- 1. Download Java JDK (Version 7)
	- 2. Set JAVA HOME environment variable
	- 3. Download Eclipse

#### Alternatives

- Other IDEs: jEdit, Netbeans
- vim / Emacs / gedit / Notepad++ / Textmate & command line
- If you've only used one environment before try Eclipse
- Course staff will support Eclipse something else and you're (more) on your own

## Version Control

- System for tracking changes to code
	- Essential for managing big projects
	- Learn it now you WILL use it again and again!
- Makes it easy to:
	- See a history of changes
	- Revert back to an older version of your code
	- Back up your work
	- Work on code in a team
	- Work on different machines
- You'll use Subversion (SVN) this quarter
	- There are others: Mercurial, Git, CVS, …

#### Don't be this guy

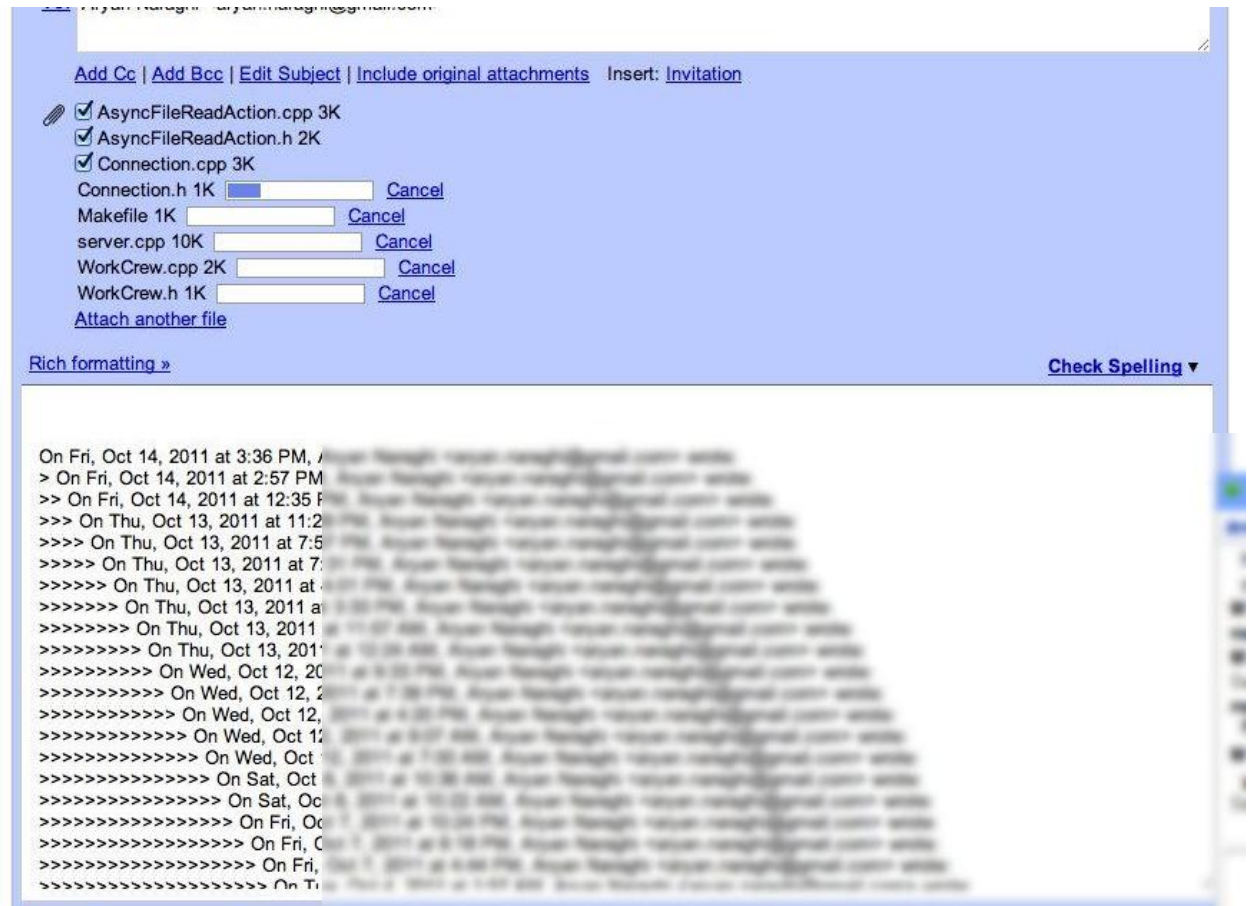

# **Organization**

- A *repository* stores the master copy of the project
	- o Someone creates the repo for a new project
	- o Then nobody touches this copy directly
	- o Lives on a server everyone can access
- Each person checks out their own working copy
	- o Makes a local copy of the repo
	- $\circ$  You'll always work off of this copy
	- $\circ$  The version control system syncs the repo and working copy

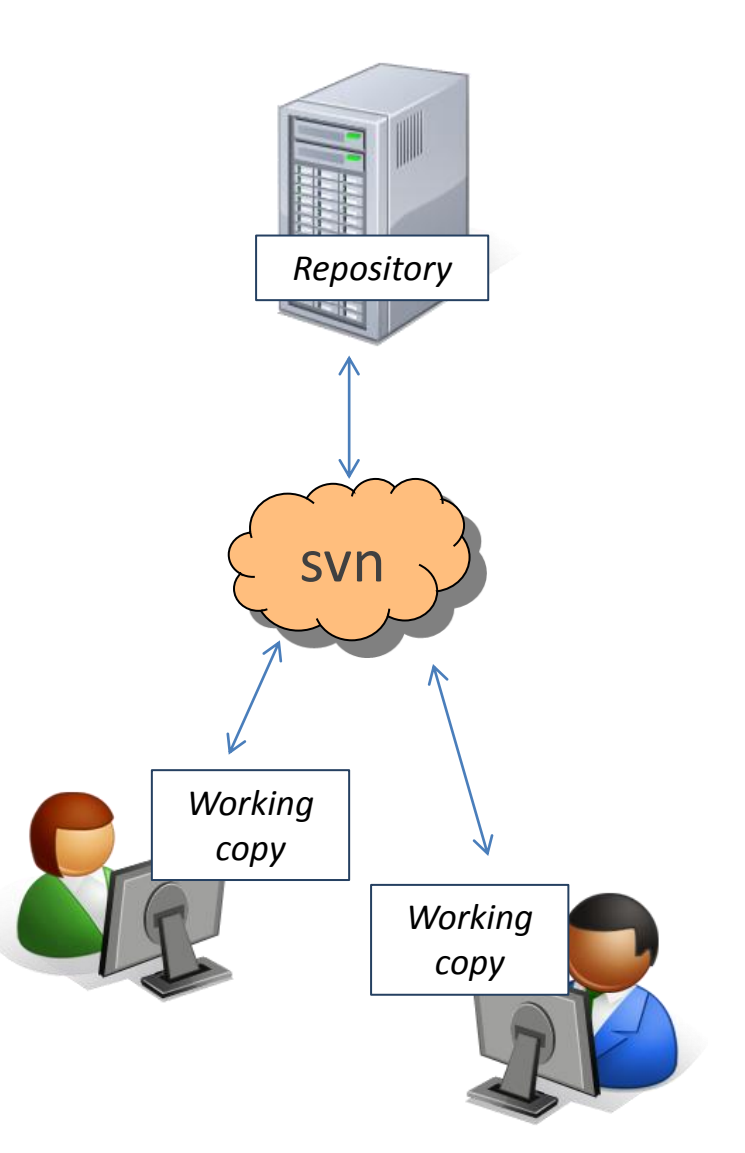

## Common Actions

#### Most common commands:

- Commit / checkin
	- integrate changes *from* your working copy *into* the repository

#### • Update

– integrate changes *into* your working copy *from* the repository

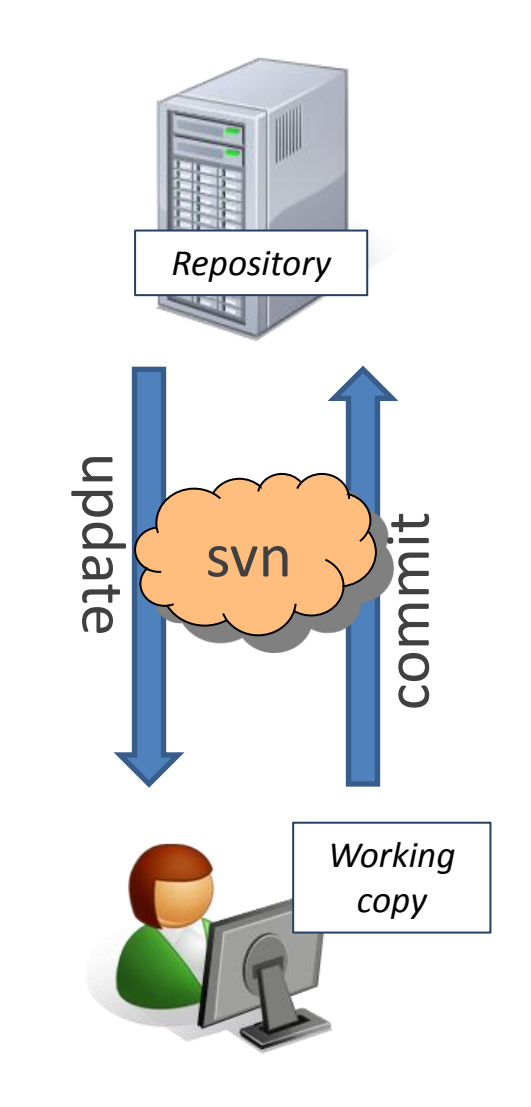

## Common Actions

Most common commands:

- Add, delete
	- add or delete a file in the repository
	- just putting a new file in your working copy **does not add it to the repo**

Dropbox is a similar idea, but it adds every file, does commits for every change, and pulls anytime a file is changed elsewhere

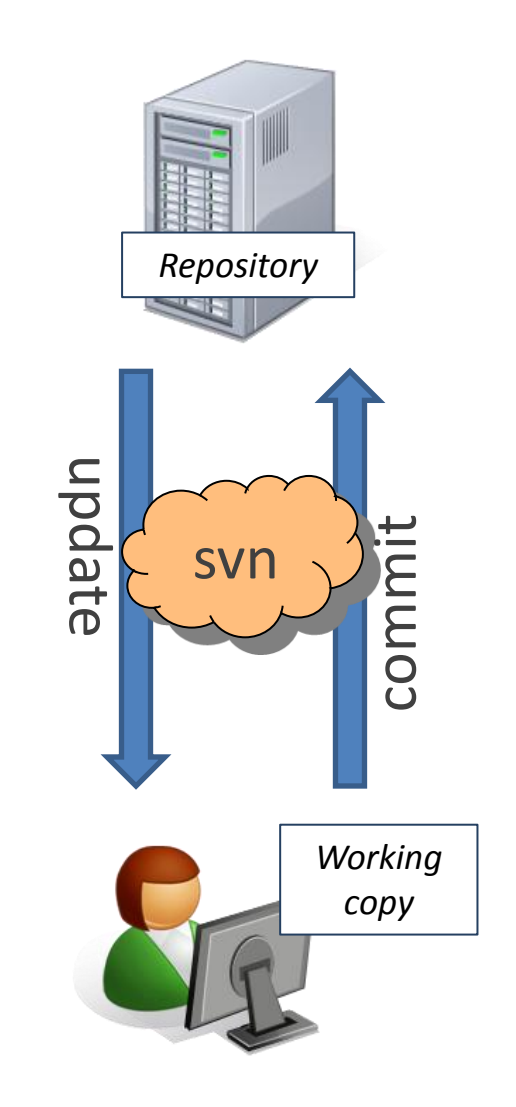

# This Quarter

- Use Subversion for your homework assignments
- We distribute starter code by adding it to your repo
- You turn in your files by **adding** them to the repo and **committing** your changes
- Run validator tool to make sure you added everything correctly, etc.
- See the version control handout:

[http://www.cs.washington.edu/education/courses/cse331/1au/tools/version](http://www.cs.washington.edu/education/courses/cse331/12sp/tools/versioncontrol.html) [control.html](http://www.cs.washington.edu/education/courses/cse331/12sp/tools/versioncontrol.html)

#### How to use SVN

- Command line
	- svn help List commands
	- svn help checkout Options for checkout
- Subclipse Plugin for Eclipse
- GUI interfaces -- TortoiseSVN

#### Subclipse Demo

# JUnit

- You wrote a lot of code in Eclipse, and committed it all in Subversion – but does it work?
	- And will it work tomorrow?
	- If there's a bug how do we know it's fixed?
	- If something else changes will our code break?
- Unit tests can assuage these fears
- JUnit is a unit-testing framework for Java we will use extensively this quarter

#### A JUnit test class

```
import org.junit.*; 
import static org.junit.Assert.*;
public class PointTest {
 ...
     @Test
     public void testDistance() { // a test case method
 ...
     }
}
```
A method with @Test is flagged as a JUnit test case. All @Test methods run when JUnit runs your test class.

# Verifying Behavior with Assertions

- Assertions: special JUnit methods
- Verifies that a value matches expectations  $\texttt{assertEquals}(42, \texttt{meaningOfLife}()); \qquad \texttt{if meaningOfLife()} \texttt{!= } 42$ assertTrue(list.isEmpty()); *fails if list.isEmpty() is false*
	- If the value isn't what it should be, the test fails
		- Test immediately terminates
		- Other tests in the test class are still run as normal
		- Results show details of failed tests

## Using Assertions

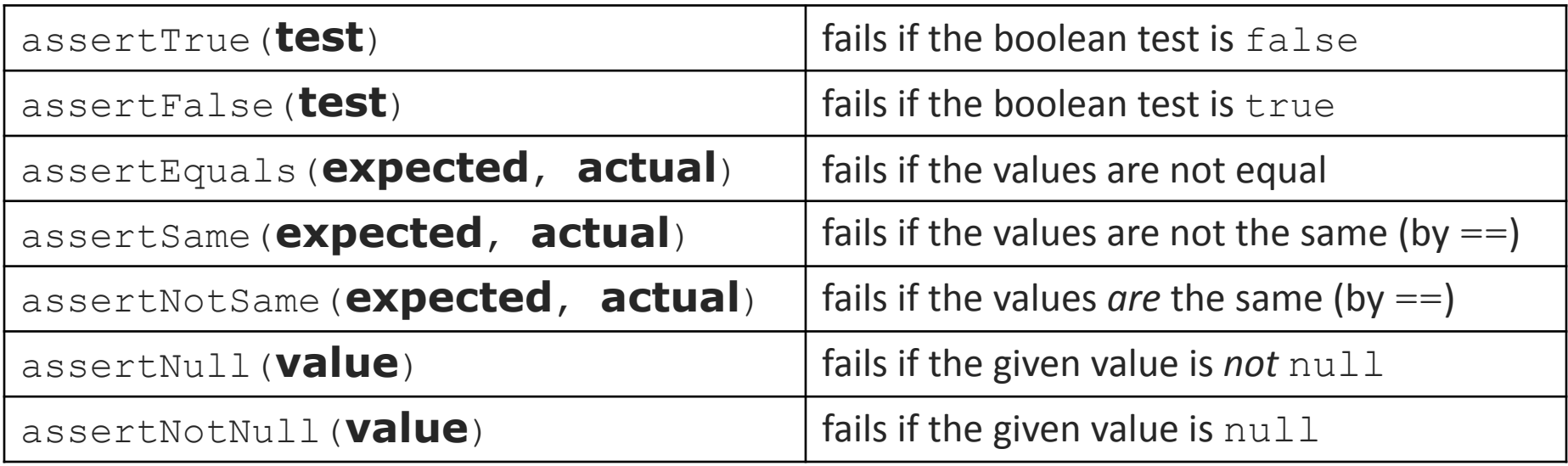

- And others: <http://www.junit.org/apidocs/org/junit/Assert.html>
- Each method can also be passed a string to display if it fails:
	- e.g. assertEquals("**message**", **expected**, **actual**)

# Checking for Exceptions

- Verify that a method throws an exception
- Place above method: @Test(expected=IllegalArgumentException.class)
- Test passes if specified exception is thrown, fails otherwise
- Only time it's OK to write a test with no asserts! // Try to access the first item in an empty ArrayList @Test**(expected=IndexOutOfBoundsException.class)** public void test() { List<String> list = new ArrayList<String>(); list.get(0); }

## Setup and Teardown

• Methods to run before/after each test case method is called:

```
 @Before
 public void name() { ... }
 @After
 public void name() { ... }
```
• Methods to run once before/after the entire test class runs:

 **@BeforeClass** public **static** void **name**() { ... }  **@AfterClass** public **static** void **name**() { ... }

# JUnit and Eclipse

• Eclipse can easily run JUnit tests and report results.

• This is when the Eclipse debugger is especially helpful!

• Demo

# Putting it all together

- HW3 out later today or tomorrow
	- Mostly environment setup & introduction
	- Uses all tools described here
	- Tools handouts on website soon
	- If you get stuck, ask for help!
		- Message board